### **WINDOWS 3**

# **Colonne sonore con il MIDI di Windows**

*di Giuseppe Mascarella e Francesco Petroni*

*Avete mai notato, durante la visione di un film un po' movimentato, quanto siano importanti quei tamburi* e *quelle trombe che caratterizzano le scene cruciali?*

*Certi brani musicali particolarmente indovinati, associati ad una scena apparentemente tranquilla, ne amplificano in misura rilevante l'effetto.*

*In altre parole le sinergie fra suoni ed immagini, nel mondo della comunicazione, intesa in senso lato, sono importantissime.*

*E se questo è vero nel mondo del cinema* e *della TV, tecnologie ormai consolidate, è vero anche per l'emergente mondo del* PC *Multimediale, che è oggi in grado sia di «fare musica» sia di poterla aggiungere in qualsiasi prodotto di qualsiasi genere*

Il problema del controllo dei vari strumenti musicali e della sincronizzazione del suono con le immagini, può essere infatti risolto awalendosi della tecnologia MIDI, riconosciuta da Windows 3.1, il Multimediale.

Scopo di questo articolo è proprio quello di approfondire l'argomento MIDI nell'ambiente Windows MPC, tenendo presente soprattutto il fatto che mentre prima MIDI era un argomento per specialisti, oggi è diventato un argomento interessante anche per i non specialisti, quelli che, al limite, non conoscono neanche le note musicali.

L'utilizzo del MIDI può essere per costoro un modo per imparare gli elementi fondamentali.

#### *Premessa*

Un PC Multimediale (ci riferiamo allo standard MPC) oggi ha due modi di acquisire suoni. Si possono digitalizzare i suoni, usando un «volgare» microfono, inserito nella presa IN della Scheda Audio, e memorizzare i dati ottenuti in un file di formato \* .WAV. Oppure si possono acquisire i dati da uno strumento musicale MIDI e registrarli in formato \*.MID. Il file \*.MID può essere riconvertito in suono sia attraverso una periferica esterna collegata al PC (ad esempio un organo elettronico) sia attraverso il Sintetizzatore Software disponibile con le schede Audio MPC installate su un PC Multimedia.

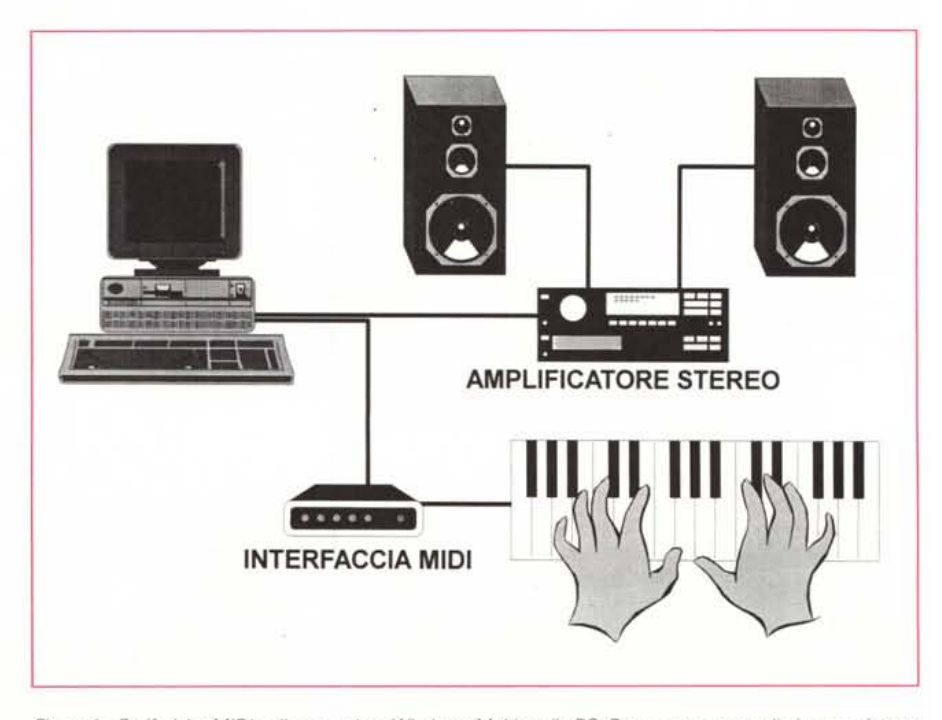

*Figura* l - *Periferiche MIO! collegate ad un Windows Multimedia* Pc. *Da un certo punto di vista un sistema MIDI assomiglia molto ad una rete locale (una LAN insomma) in cui le periferiche si inviano messaggi usando un protocollo di trasmissione chiamato MIDI. Si tratta di un insieme di specifiche software ed hardware, stabilite nel 1982*

#### MIDI (Musical Instrument Digital Interface)

Level 1 minimum requirements include internal synthesizer hardware with multi-voice, multi-timbral capabilities, 6 simultaneous melody notes plus 2 simultaneous percussive notes.

Internal mixing capabilities must allow combining input from three (recommended four) sources and present the output as stereo, line-level audio signal at the back panel. The four sources are: CD Audio [Red Book], synthesizer, wave audio, and [recommended but not required] an auxiliary input source.

Figura 2 - MIDI e PC Multimediale.

Negli insiemi degli standard che deve rispettare un PC Multimediale è stato inserito, fortunatamente, il preesistente standard MIDI. Questo fatto consentirà una larghissima diffusione della tecnologia MIDI, hardware e software, già ampiamente sfruttata dai professionisti della musica, anche nel mercato consumer, formato in prevalenza da persone che non conoscono la musica, ma che con MIDI la possono usare e anche manipolare (per non dire suonare).

musicale, anche di buona qualità, che accompagna una presentazione elettronica, non è possibile ascoltare (serve il formato WAV), in un ipertesto dedicato alle opere di Giacomo Leopardi, Vittorio Gassmann che recita «A Silvia».

Gli utenti cominciano a rendersi

conto che con queste nuove tecnologie

MIDI. Quale impatto avrà

di «comunicazione elettronica», basate oltrettutto su l'uso di una interfaccia ormai familiare quale Windows, non occorre essere degli ottimi musicisti per divertirsi con la musica.

Anzi qualsiasi utente, anche il più «stonato», potrà imparare i basilari concetti musicali mentre sta «giocando».

Microsoft Multimedia Beethoven, visto qualche numero fa, è un esempio di ciò. La Nona Sinfonia di Beethoven è

Da un certo punto di vista un sistema MIDI assomiglia molto ad una rete locale (una LAN insomma) in cui le periferiche si inviano messaggi usando un protocollo di trasmissione chiamato MIDI  $(fig. 1)$ .

I suddetti messaggi non sono altro che la descrizione dell'evento e non del suono finale, e solo in fase di riproduzione al messaggio viene associato uno strumento. Tali informazioni inoltre possono essere anche rappresentate su uno spartito in una maniera convenzionale.

La ottima qualità del suono, riprodotto nella stessa maniera in cui lo genererebbe strumento musicale vero e proprio, e la capacità di gestire la sincronizzazione tra i diversi strumenti musicali e le immagini, non sono gli unici motivi che hanno spinto, a suo tempo, l'MPC Marketing Council ad includere il MIDI fra le caratteristiche obbligatorie dei Multimedia PC (fig. 2).

Un altro grande vantaggio del MIDI, soprattutto rispetto ai file WAV, sta nelle ridotte dimensioni dei file MID in cui sono conservate le informazioni codificate.

Il rapporto di occupazione di memoria a parità di lunghezza del brano è, nel peggiore dei casi, di 5 a 1, ma di solito il rapporto è molto più alto.

Ciò non solo comporta un risparmio di almeno l'80% dello spazio occupato dalla musica dell'applicativo, ma permette anche di alleggerire l'uso dei meccanismi di I/O e della memoria RAM richiesta dagli applicativi MM ai PC.

Questi vantaggi sono raggiungibili grazie al fatto che un file di suono MIDI non contiene la brutale «bitmap» del suono. I dati MIDI sono memorizzati sotto forma di descrizione degli eventi. Ad esempio troveremo indicato: l'utente ha colpito il tasto X con una velocità e per una durata Z.

Ovviamente una tecnica del genere trova delle limitazioni insuperabili nei confronti della voce umana o di suoni naturali o storici. Mentre è possibile, con MIDI, realizzare una colonna sonora

Figure 3, 4 - La Mappa dei Suoni MIDI di Windows 3.1

Si può attivare dall'apposita icona presente nel Pannello di Controllo. Per isolare il software dall'hardware Microsoft ha creato delle tavole che permettono di associare i numeri-codice degli strumenti musicali per il software ai corrispondenti numeri-codice usati dal particolare hardware. Quando si cambia periferica basta modificare la tavola nel MIDI Mapper piuttosto che riscrivere il software per continuare ad avere lo stesso suono generato dagli stessi strumenti.

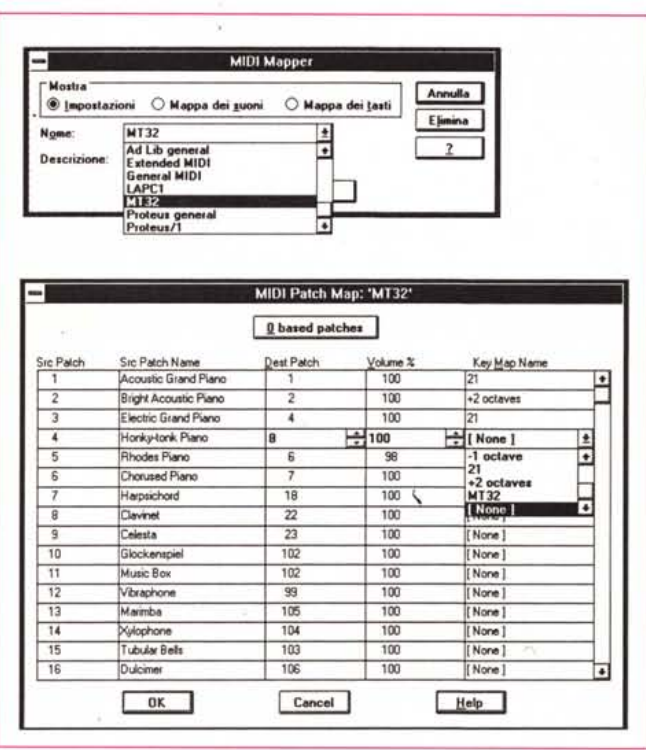

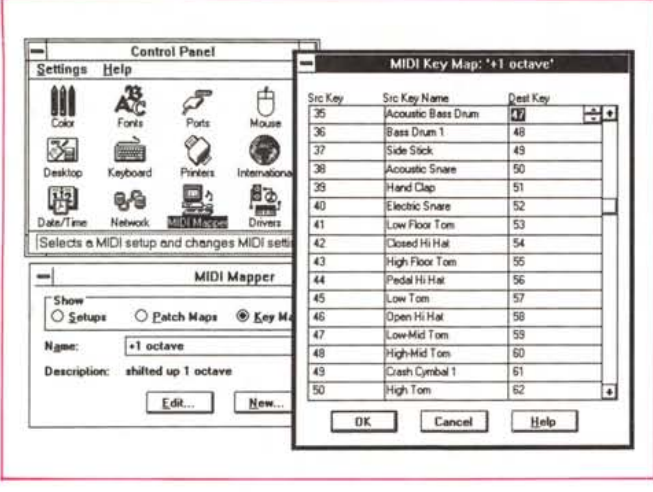

Figura 5 - Il MIDI Mapper di Windows 3.1. Con il MIDI Mapper. oltre ad associare i numeri-codice del software ai numeri-codice dell'hardware, si possono gestire i flussi di dati verso i numerosi canali di destinazione<br>MIDI. Ad ogni canale si può associare un hardware diverso.

registrata, oltre che nel formato audio, anche nel formato MIDI. Quindi, con pochi KByte di informazioni scritti su un CD, si può seguire sul video del PC lo spartito del brano che viene eseguito da una intera orchestra, che viene, in un certo senso, diretta dall'utente stesso.

Per la case, ad esempio la Roland, specializzate in strumenti musicali, la diffusione dello standard MPC, e consequentemente dello standard MIDI, comporterà l'apertura di un mercato enorme, formato da utenti di varie provenienze, non solo dai «melomani».

Tutti i produttori di hardware musicale professionale introdurranno sul mercato componenti semplificati destinati al largo consumo (ad esempio la Novation commercializza, tramite la MIDIWare di Roma, una tastiera MIDI a meno di 300,000 lire).

Di tale diffusione beneficeranno ovviamente anche le software house come Passport, Voyetra Technologies, Opcode, specializzate nel campo musicale.

La rivista AUDIOREVIEW, sorella di MC. tratta sistematicamente questi argomenti, vedendoli dal «lato musicale».

Strumento software fondamentale sarà il Sequencer, con il quale è possibile registrare, editare, modificare, visualizzare, in un numero infinito di modi, la musica, cogliendone ogni volta un aspetto nuovo. Il livello di difficoltà nell'uso di un Sequencer è quello del «Taglia ed Incolla» tipico di Windows.

Inoltre un essere umano ha solo due mani e invece un Sequencer MIDI permette di far suonare ad un singolo utente decine di tastiere sincronizzate e di voci campionate.

Le schede multimediali MPC avanzate hanno nelle loro ROM decine, centinaia ed, in futuro, migliaia di «suoni campione» di strumenti tipici a partire dai quali ricostruiscono il suono richiesto. Se la libreria di campioni è molto ricca, ad esempio, e il brano MIDI richiede un suono di cornetta, il codice MIDI potrà richiamare il campione base per ogni diversa nota invece di creare il suono del tutto artificialmente attraverso il sintetizzatore FM, che non garantisce una buona qualità dell'output.

Questo della quantità e della qualità dei suoni base campionati è uno dei

MIDI, acronimo costituito dalle iniziali di Musical Instrument Digital Interface, è l'interfaccia verso il mondo digitale per gli strumenti musicali.

Scendendo nei particolari si tratta di un insieme di specifiche software ed hardware, stabilite nel 1982, che definiscono principalmente uno protocollo di comunicazione che consente l'interscambio dei dati e dei comandi da una periferica all'altra.

Per periferiche si intende sia l'insieme di strumenti musicali muniti di apposita interfaccia come organi e batterie elettroniche, sia i sintetizzatori e i computer. Le specifiche fortunatamente standardizzano anche cavi e connettori.

Ma allora, tutti gli strumenti musicali possono diventare MIDI? No perché MIDI si nasce, in quanto uno strumento per essere MIDI deve essere munito di un microprocessore che permetta allo strumento di eseguire i comandi che arrivano all'interfaccia MIDI.

#### Un po' di luce su cavi, connettori e sintetizzatori MIDI

Se vi preparate ad avere la vostra prima esperienza con il mondo MIDI, è meglio che sappiate come dovrete collegare il

## Che cosa è MIDI

tutto, riconoscendo le varie sigle e le varie parti coinvolte.

Un cavo MIDI è costituito da un doppino schermato che presenta agli estremi un connettore maschio a 5 PIN DIN.

Dietro una periferica si possono trovare una, due o tre prese. Per controllare una catena di periferiche sono stati infatti definiti tre tipi di porte:

MIDI In - dedicata alla ricezione di messaggi inviati da altre periferiche;

MIDI Out - dedicata alla trasmissione dei messaggi originali generati dalla periferica:

MIDI Thru - dedicata alla propagazione dei messaggi MIDI ricevuti da MIDI In.

La principale periferica, esterna al PC, per eseguire i comandi MIDI, è il sintetizzatore. Quando quest'ultimo riceve un messaggio digitale lo converte nel suono di uno specifico strumento (tale suono è caratterizzato da una certa durata e altezza), lo invia ad un generatore di suoni ed infine alle casse acustiche.

MPC (lo standard Windows Multimediale) supporta Base-Level Synthesizer, ovvero sintetizzatori che possono suonare contemporaneamente soltanto 3 strumenti in polifonia, di 6 note per gli strumenti melodici, e 3 strumenti, di 3 note se si tratta di

strumenti a percussione.

Il massimo numero di canali/strumenti previsti dallo standard MIDI è di 16. Ma già la diffusissima scheda multimediale Sound Blaster PRO supera queste specifiche permettendo il coordinamento di 4 o 9 strumenti.

In generale però i sintetizzatori esterni rispetto a quelli contenuti nella scheda sono di gran lunga superiori poiché riescono a controllare più strumenti simultaneamente, hanno una più ampia vasta polifonia e presentano un insieme di strumenti con un suono migliore.

#### I sequencer

Un altro strumento presente in un sistema MIDI è il Sequencer che esiste sia sotto forma di software per PC che di hardware dedicato. Si tratta in pratica di un super registratore multi traccia/canale per la musica trattata in forma digitale. Praticamente il Sequencer serve per manipolare a video, memorizzare e inviare i comandi relativi alle note suonate. Nello schermo principale del prodotto si può vedere ogni traccia con il nome assegnato e l'utente può intervenire per cambiare timbro, altezza e volume, con appositi comandi di Editing.

parametri da tenere in considerazione quando si sta valutando l'acquisto di una scheda Multimediale per Windows.

La scheda MPC Turtle Beach della Multisound costerà pure quattro volte di più rispetto alla scheda Sound Blaster Pro, ma in fatto di librerie presenti in ROM il divario è enorme.

Per evitare che qualcuno sottovaluti questo aspetto vorremmo far notare che nel campo della musica professionale si arriva addirittura a paradossi del tipo: il musicista non suona effettivamente lo strumento che sta sollecitando ma solo dei sensori collegati alle corde o alle membrane dello strumento. Questi sensori traducono la sollecitazione fisica in informazione che il chip interpreta e, sfruttando i suoni campione, riproduce in tutt'altra forma, in modo da raggiungere anche elevatissime caratteristiche qualitative.

#### */I MIDI Mapper*

Passiamo ora ad esaminare gli aspetti più tecnici del MIDI. Lo standard MIDI permette di comunicare al sintetizzatore quale strumento occorre associare ad un messaggio che reca un certo codice strumento.

La presenza nel Pannello di Controllo di Windows del MIDI Mapper permette a Windows di vedere il MIDI come device-indipendent. Infatti il problema più grosso del mondo MIDI è legato al fatto che i codici numerici assegnati ad uno strumento (Patch Value), non sono stati standardizzati, e quindi ogni costruttore decide quale patch assegnare ad ogni strumento di sua produzione.

Conseguentemente, quando si crea un brano su un sintetizzatore e lo si vuole eseguire su un altro sintetizzatore, non è detto che si senta lo stesso brano.

Praticamente, se si crea un brano di pianoforte su una tastiera-sintetizzatore Korg M-l e la si ascolta su una Ensoniq SQ-l, si otterrà un brano di flauto, poiché il codice del piano per la Korg corrisponde al codice del flauto per la Ensoniq.

I servizi di Patch Mapper di Windows inclusi nel MIDI Mapper permettono di associare il codice numerico di patch allo strumento previsto per ogni sintetizzatore installato (vedi figure 2, 3 e 4). In questo modo si riesce ad ottenere lo stesso brano anche su hardware diverso.

Nonostante sia molto facile stabilire le associazioni codice/patch e strumento attraverso il MIDI Mapper, è sempre consigliabile farsi fornire il file con le associazioni già fatte dal costruttore hardware.

*Figura* 6 - *Un Mixer tutto software.*

*Il PC può fare anche da Mixer. Quello mostrato in figura è il Mixer, molto semplificato, in dotazione alla Sound Blaster. Esiste anche del software più professionale per mixare, come l'AsV*o *l'annunciato Passport Producer. Lo strumento in figura presenta la via più sempli*ce ma *meno precisa per mixare musica sintetizzata FM, musica suoni dai Microfoni, ecc. Quello indicato*

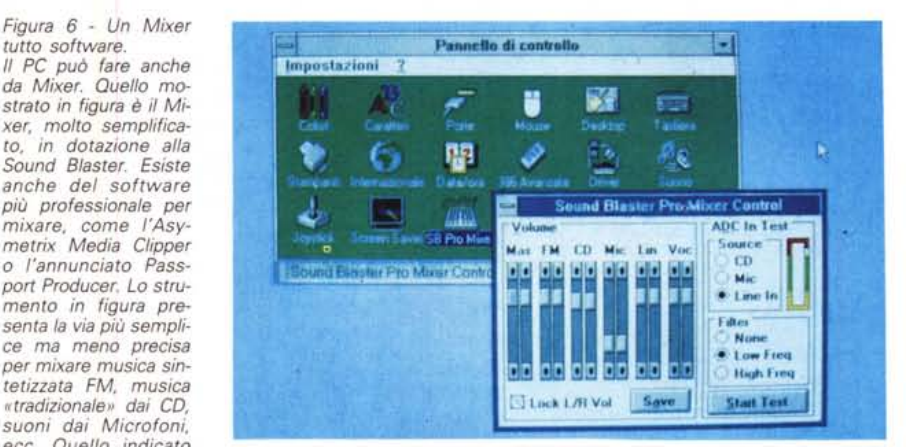

*con Mas è il Master Volume Contrai che invece controlla l'output.*

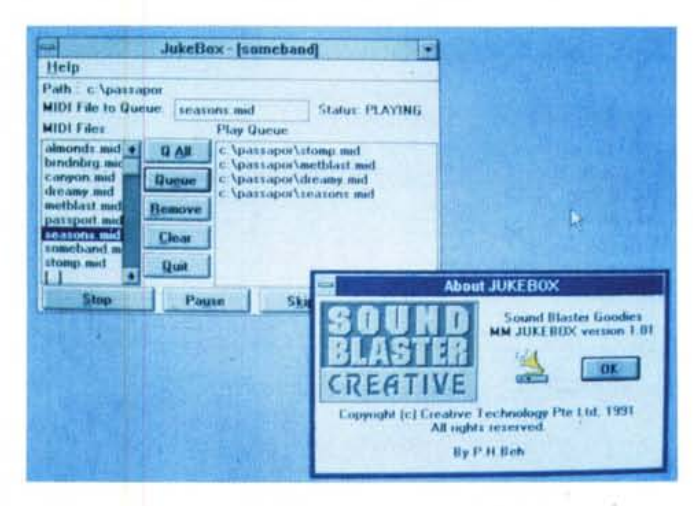

*Figura* 7 - *Jukebox un accessorio per Windows* 3. 1 *disponibile con SBPro.*

*Questo tool permette l'esecuzione in sequenza di diversi brani MIOI selezionati, attraverso una sorta di File Manager, dall'utente. I brani selezionabili possono essere solo in formato .MIO.*

Il file in questione si chiama MIDI-MAP.CFG e si trova nella directory SY-STEM di Windows.

Nel caso si riesca ad ottenere tale file di configurazione occorre copiarlo nella apposita directory dopo essersi assicurati che il MIDI Mapper non è attivo in quel momento.

Il file MIDIMAP.CFG incluso oggi nel pacchetto Windows contiene i settaggi per le schede Sound Blaster Pro e AD Lib (come la MediaVision Pro Audio) verso le periferiche Roland.

Nello stabilire le regole per la configurazione standard Windows ha recepito le raccomandazioni «Generai MIDI Mode» del MMA (MIDI Manufacturers Association). Secondo queste raccomandazioni le 128 voci disponibili devono essere divise in 16 famiglie, chitarre, organi, fiati, ecc. ciascuna costituita da otto strumenti.

Ad esempio i codici numerici 35 al 81 sono dedicati a diversi tipi di strumenti a percussione.

Uno dei sintetizzatori esterni che rispetta queste raccomandazioni e che quindi è completamente compatibile con i criteri Windows è la Roland SC-55 Sound Canvas.

Il MIDI Mapper inoltre consente di superare il dilemma se scrivere un brano musicale per un High End Syntesizer o Low End Synthesizer.

Non occorrerà più scrivere due brani a seconda che si colleghi una periferica tipo High o Low, in quanto è il MIDI Mapper che si assume l'incarico di modificare e di inoltrare i dati MIDI secondo le capacità del sintetizzatore, nascondendo i dati contenenti informazioni per gli extra canali High-End quando questi non siano disponibili.

Scendendo nei particolari, se un utente ha scelto un Base Synthetizer nel tool MIDI Mapper, i messaggi MIDI per canali 1, 2, ... 12 dedicati agli High End vengono eliminati, mentre i messaggi dei canali 13, 14, 15 (per gli strumenti melodici) e 16 (per quelli a percussione) no. AI contrario se si seleziona un sintetizzatore High End l'eliminazione riguarderà i canali 13, 14, 15, 16 e non gli altri.

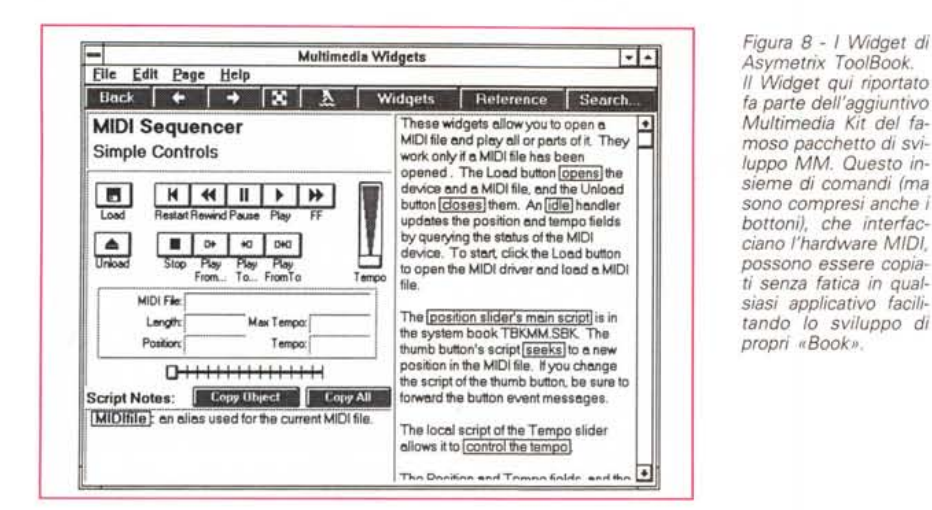

*Figura* 9 - *La schermata di lavoro di Passport Master Tracks Pro. La prima schermata contiene tutti* i *dati fondamentali. Nelle colonne da sinistra verso destra troviamo* i *numeri delle tracce, l'indicazione se è attivata* o *meno la registrazione,* se *il brano è*  $un$  *«assolo»*. *Il* nome *identificativo della traccia, lo strumento associato alla traccia di registrazione, il canale su cui è collegato lo strumento e se lo strumento deve ricominciare a suonare automaticamente alla fine del brano descrit-*

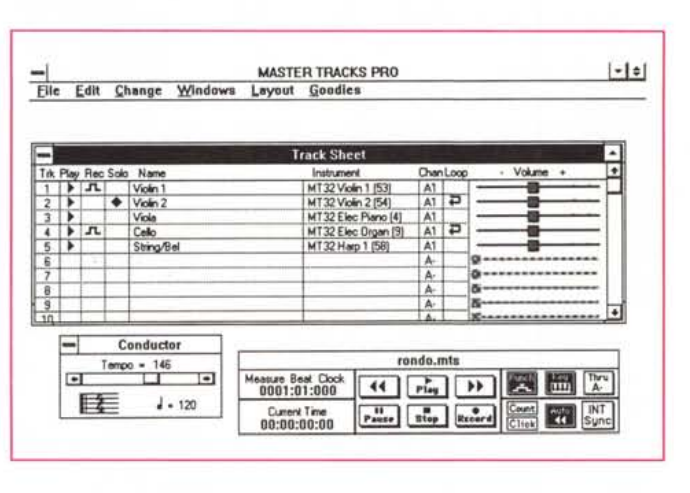

to. Nella Dialog Box in basso a destra oltre agli strumenti di controllo per Avvio, Stop (simili a quelli dei registratori) troviamo sulla destra il bottone che inserisce il ticchettio che scandisce il tempo come fa il Diapason. La Dialog Box in basso a sinistra riguarda il tempo. Qui si lega il tempo fisico al tempo musicale. *La nota con il numero accanto indica quanti battiti al minuto è lunga la nota.*

#### *A vviso agli utenti normali*

Gli utenti normali, quelli che usano il PC e usano Windows 3.1, possono comunque accedere, attraverso il Pannello di Controllo alle funzionalità di definizione dell'interfaccia MIDI, per cui, se interessati all'argomento, possono consultare i relativi Help.

Gli utenti, altrettanto normali, che dispongono anche di una scheda Audio, possono accedere ad una serie di Utility fornite con la scheda stessa, che permettono di usare facilmente i file MIDI, anche senza sapere come sono fatti. Ne vediamo un paio nelle figure 6 e 7, commentate nella didascalia.

#### *Avviso ai programmatori*

In armonia con quanto riguarda i tool per supportare il suono dei CD e suoni .WAV, MIDI è supportato da Windows sia a basso livello che ad alto livello.

L'interfaccia a basso livello usa funzioni di programmazione la cui sintassi inizia con.

midiln per catturare sequenze MIDI

midiOut per il processo opposto di generazione suoni.

L'interfaccia programmativa ad alto livello implica l'esecuzione dei file MIDI attraverso lo standard MCI Media Control Interface. Tanto per citare due applicativi che servono per sviluppare applicazioni Windows, anche di tipo Multimediale, sia Asymetrix ToolBook (fig. 8) che Visual Basic dispongono di tool che facilitano il lavoro dei programmatori in questa attività.

In particolare ToolBook dispone di routine, chiamate Widget, già complete (hanno anche la pulsantiera) e direttamente inseribili nella vostra applicazione.

#### *Lo studio di registrazione in camera vostra*

La tecnologia Windows Multimedia ha creato tutti i presupposti affinché esploda anche il mercato dei Personal Studio di composizione musicale. Considerando il fatto che il digitalizzatore per l'acquisizione della voce è già una funzione presente in Windows, per creare il proprio studio di registrazione basterà acquistare:

 $-$  Multimedia PC con un disco rigido molto capace;

- Software Sequencer;
- Tastiera MIDI;
- Microfono;

*Figura* 8 - *I Widget di Asvmetrix Too1800k . Il Widget qui riportato fa parte dell'aggiuntivo Multimedia Kit del famoso pacchetto di svi-luppo* MM *Questo insieme di comandi (ma sono compresi anche* i

> Amplificatore stereo e casse acustiche.

> Con poco più di 1 milione (PC escluso) oggi chiunque può diventare autore e produttore di colonne sonore. Inoltre i prezzi sono destinati a diminuire drammaticamente!

> Un altro mercato che la tecnologia MIDI in MPC potrebbe aprire è quello della musica per Pc. L'appassionato, in un futuro non molto lontano, potrebbe decidere di comprare il file MIDI dell'ultimo successo di Zucchero invece della registrazione sonora come si fa oggi.

> Oggi i brani MIDI rappresentano merce di scambio per amatori che si scambiano i brani/file collegandosi con il modem ai vari BBS. La Edirol di Milano ha introdotto sul mercato italiano, a 20.000 lire ciascuno, una serie di 5 «MIDISK», vale a dire pacchetti contenenti un floppy da 3.5" zeppo di brani in formato digitale MIDI.

> In questi floppy si trovano brani di ogni genere musicale, canzoni, ballate, assali di musica leggera, concerti, sinfonie di musica classica, ecc. Grazie-a Windows Multimedia oggi qualunque utente potrà poi divertirsi ad editare, ritoccare, arrangiare a proprio piacimento i successi di tutti i tempi.

#### *Il software MIDI della Passport*

L'azienda californiana Passport è quella che ha assunto negli ultimi anni una posizione di leadership nel campo del software MIDI per PC e Mac. È anche stata una dei principali artefici della definizione dello standard Generai MIDI.

Anche nel campo dei prodotti in ambiente Windows la sua leadership è evidente. Il pacchetto Master Tracks Pro, che rappresenta la punta di diamante della linea di prodotti MPC, oltre ad essere stato il primo Sequencer scritto per Windows, dal punto di vista delle prestazioni rappresenta ancor oggi una pietra di paragone per ogni concorrente. Master Tracks Pro (fig. 9), che costa circa mezzo milione ed è distribuito dalla Midiware di Roma, è tralaltro un prodotto totalmente integrato nella filosofia Windows.

Sfrutta abilmente i meccanismi di gestione multitasking di Windows al punto che, mentre un utente sta scivendo una lettera, è in grado di eseguire un brano sulle periferiche musicali lavorando in background.

Le possibilità di navigazione sono ottime grazie alle icone e alle varie rappresentazioni grafiche facilmente intuibili.

Ad esempio le Patch (parametri che determinano lo strumento musicale) possono essere selezionate fra elenchi ed icone che mascherano gli ostici ed incomprensibili Program Number. La presenza di un potente comando Undo poi permette facili e azzardate sperimentazioni.

Per i principianti che vogliono spendere di meno e che non prevedono di manipolare molte delle sofisticate variabili MIDI è disponibile Passport Tracks.

Il prodotto è basato su Master Tracks Pro, ma i menu, benché simili come organizzazione, sono molto semplificati.

Nel campo MIDI la Passport presenta a listino prodotti: Encore e MusicTime. Questi sono i «Wordprocessor del mondo musicale». Permettono di scrivere musica sul pentagramma che si trova sullo schermo del PC e di eseguire tale brano sulle periferiche MIDI collegate. Oppure, al contrario, permettono di suonare un brano su una tastiera MIDI e di visualizzare in tempo reale la trascrizione sullo spartito a video.

Se vi piace il brano appena creato «ad orecchio» non rimane che stamparlo.

Inutile dire che è un vero divertimento scrivere musica con il Mouse e dei meccanismi di «Taglia ed Incolla». La differenza fra Encore e MusicTime sta nella semplicità di utilizzo, e conseguentemente nel prezzo. Encore costa circa 900 mila lire contro le 400 mila del MusicTime (fig. 10).

#### *I prodotti dedicati al mixaggio* **e** *sincronizzazione*

La Asymetrix ha appena introdotto sul mercato MediaBlitz.

Si tratta di un tool multimediale che permette di mixare brani musicali MIDI, voce ed immagini per creare dei Clip Multimediali da integrare in qualsiasi titolo Multimediale o applicativo programmabile che supporta ODE, come Microsoft EXCEL.

Il Clip, per essere eseguito, avrà bisogno di Windows 3.1 e di un run-time su cui la Asymetrix non rivendica diritti d'autore per l'uso. Il prodotto è compo*Figura* IO - *Il prodotto Passport Musictime. Permette ai teorici della musica di editare sullo schermo le note sul pentagramma* e *di ascoltare senza alcun sforzo il brano creato. Per coloro che hanno imparato la musica ((ad orecchio)) sono molto interessanti le sue capacità di rappresentazione a video le quindi memorizzazione) della musica creata suonando una tastiera o un qualsiasi strumento musicale MIDI.*

sto da tre moduli:

- Clip Maker (vedi fig. 11) che serve ad isolare con precisione il pezzo di brano che si vuoi utilizzare successivamente, - Score Maker che serve a caricare i diversi file e a sincronizzarli fra di loro, - Score Player che permette di vedere i risultati della composizione multimediale.

La Passport da parte sua ha annunciato da tempo il Producer, un prodotto dedicato a facilitare il collegamento e la sincronizzazione (questo è uno dei problemi più frequenti nel mondo MM) dei

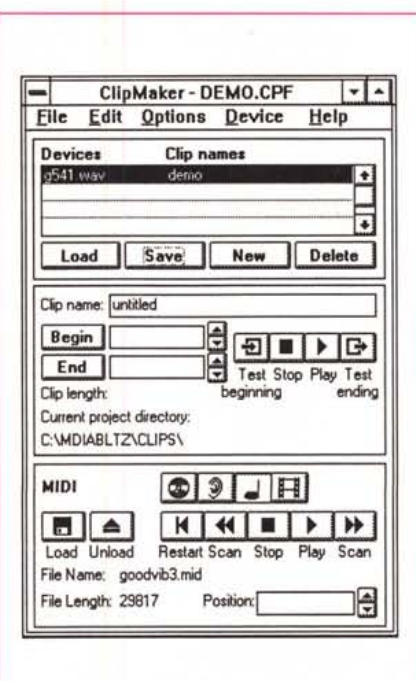

#### *Figura* Il -*Asymetrix Media Blitz.*

*Il Clip Maker permette di caricare una animazione o un intero brano musicale e di isolare la parte del brano che* si *vuole utilizzare successivamente. Il suono può poi essere sincronizzato con le immagini. usando il prodotto chiamato Score Player.*

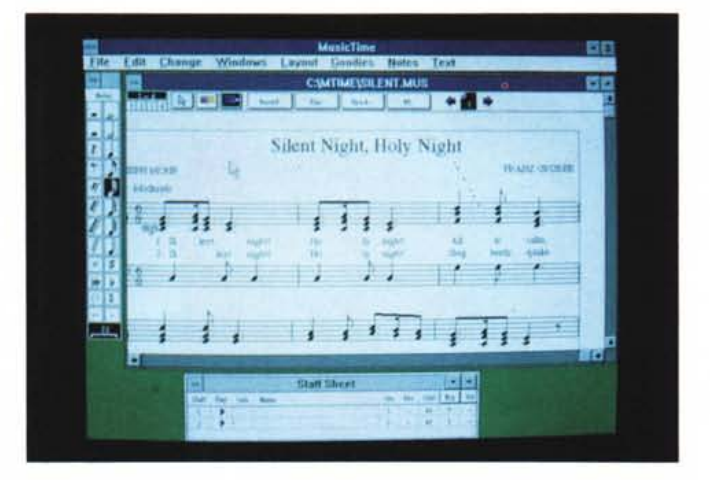

brani MIDI con l'Audio Digitale registrato da una fonte analogica come il Microfono.

#### *Per chi* **ne** *vuoI capire di più*

Probabilmente i concetti qui esposti non risultano molto chiari. Bisogna faticare un po' prima di riuscire a navigare un po' nel mare MIDI. Qualcuno di voi si chiederà: la Tecnologia Multimediale può aiutarmi a comprendere meglio le problematiche della tecnologia stessa?

Ci ha già pensato la Opcode con il titolo multimediale: The Book of MIDI, un'applicazione interattiva fatta con Asymetrix Toolbook, che si propone di insegnare all'utente i principi base del MIDI e della musica elettronica.

Grazie all'ausilio di animazioni buffe e di suoni digitalizzati l'utente potrà imparare nozioni sui metodi di sintesi, sul protocollo MIDI e sulla storia ed evoluzione degli strumenti MIDI.

Il MIDI è affrontato dai principi di base (impostare uno studio) fino agli argomenti più avanzati.

Per nostra fortuna il prodotto è corredato da un ricco glossario di termini tecnici. Come nelle migliori tradizioni dei titoli MM non manca il gioco test finale.

#### *Conclusioni*

L'aspetto MIDI del Multimedia PC non è così difficile come può sembrare. Superato il primo impatto i vantaggi sono tanti e tali da far emergere questo potente strumento come risolutore di tanti problemi di memoria e di prestazioni in un Titolo Multimediale.

Per gli utenti e gli hobbisti il MIDI e i suoi Sequencer possono rappresentare un fantastico modo di awicinarsi alla musica senza dover imparare nessuna teoria. Basta saper fare il «Taglia ed Incolla». Fish the state of the state of the state of the state of the state of the state of the state of the state of the state of the state of the state of the state of the state of the state of the state of the state of